Artigo

[Yuri Marx](https://pt.community.intersystems.com/user/yuri-marx) · Nov. 30, 2021 3min de leitura

[Open Exchange](https://openexchange.intersystems.com/package/Audit-Mediator)

## **Aproveitando o banco de dados de auditoria**

A InterSystems IRIS possui um ótimo sistema de auditoria. Ele é responsável por auditar eventos do sistema, mas você pode usá-lo para auditar seus aplicativos (ótimo recurso).

O sistema de auditoria é baseado no conceito de evento. Os eventos podem ocorrer com o IRIS ou em um aplicativo. Portanto, temos dois tipos de eventos para o sistema de auditoria:

1. **Eventos do sistema**: eventos ocorridos nos componentes IRIS da InterSystems (banco de dados, interoperabilidade, análise e core);

2. **Eventos de usuário**: evento ocorrido em aplicativos de usuário / empresa (seus), com os tipos de eventos de usuário criados (mapeados) por você no Portal de gerenciamento> Sistema> Gerenciamento de segurança> Eventos de usuário.

Para ver os eventos registrados pelos componentes do IRIS, vá para System Administration > Security > Auditing > Configure System Events. Os eventos do sistema começam com o caractere % + módulo IRIS (por exemplo,% Ensemble /% Production / StartStop,% System /% Login / Login). Se você clicar em Alterar status, poderá ativar ou desativar o tipo de evento do sistema.

Para ver o evento registrado por aplicativos de negócios (seus aplicativos), vá para System Administration > Security > Configure User Events. Você precisa modelar/registrar os tipos de eventos de seu aplicativo. O caractere % no início do nome da auditoria é reservado para os eventos de auditoria do sistema.

Todos os registros de auditoria são armazenados na tabela Security.Events Persitent Class / SQL. O nome do evento de auditoria possui 3 campos:

1. **Fonte**: fonte do evento (nome do aplicativo ou módulo);

2. **Tipo**: tipo de evento (tipo de dado ou tipo de característica);

3. **Evento**: nome do evento (nome da empresa, meio / descrição do evento).

Para consultar ou ver um relatório com registros de auditoria, vá para System Administration > Security > Auditing > View Audit Database. Veja:

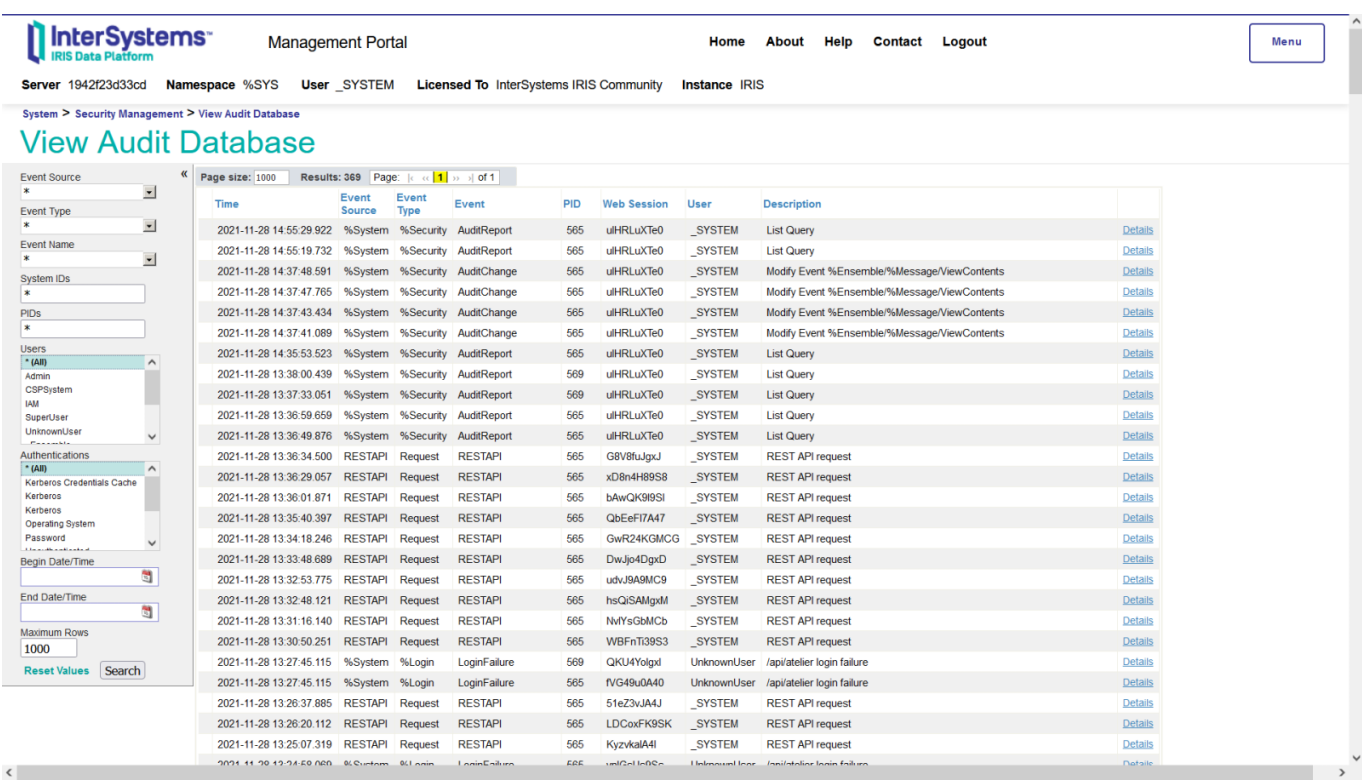

No artigo, vou mostrar a você como fazer eventos de auditoria de usuário dentro do seu aplicativo, usando um aplicativo REST como exemplo. O aplicativo de amostra para ver os eventos de auditoria do usuário é: <https://openexchange.intersystems.com/package/Audit-Mediator>.

Siga estas etapas para o aplicativo de auditoria de amostra:

1. Clone o projeto

## \$ git clone git@github.com: yurimarx/iris-api-audit-mediator.git

2. Construa e faça o build o código-fonte do projeto

## \$ docker-compose up -d --build

- 3. Vá para Administration > Security > Auditing > Configure User Events
- 4. Pressione o botão Create New Event
- 5. Defina o Event Source: RESTAPI
- 6. Defina o Event Type: solicitação
- 7. Defina o Event Name: RESTAPI
- 8. Pressione Save
- 9. Preencha seu aplicativo Person com dados, chame o endpoint <http://localhost:52773/crud/persons/populate>
- 10. Agora, ligue para<http://localhost:52773/crud/persons/all>ou qualquer outro endpoint
- 11. Esta solicitação será registrada no banco de dados de auditoria
- 12. Agora vá para System Administration > Security > Auditing > View Audit Database

13. Procure as linhas com Event Source RESTAPI e Event Type Requeste clique em Detail para ver os detalhes do registro de auditoria. Ver:

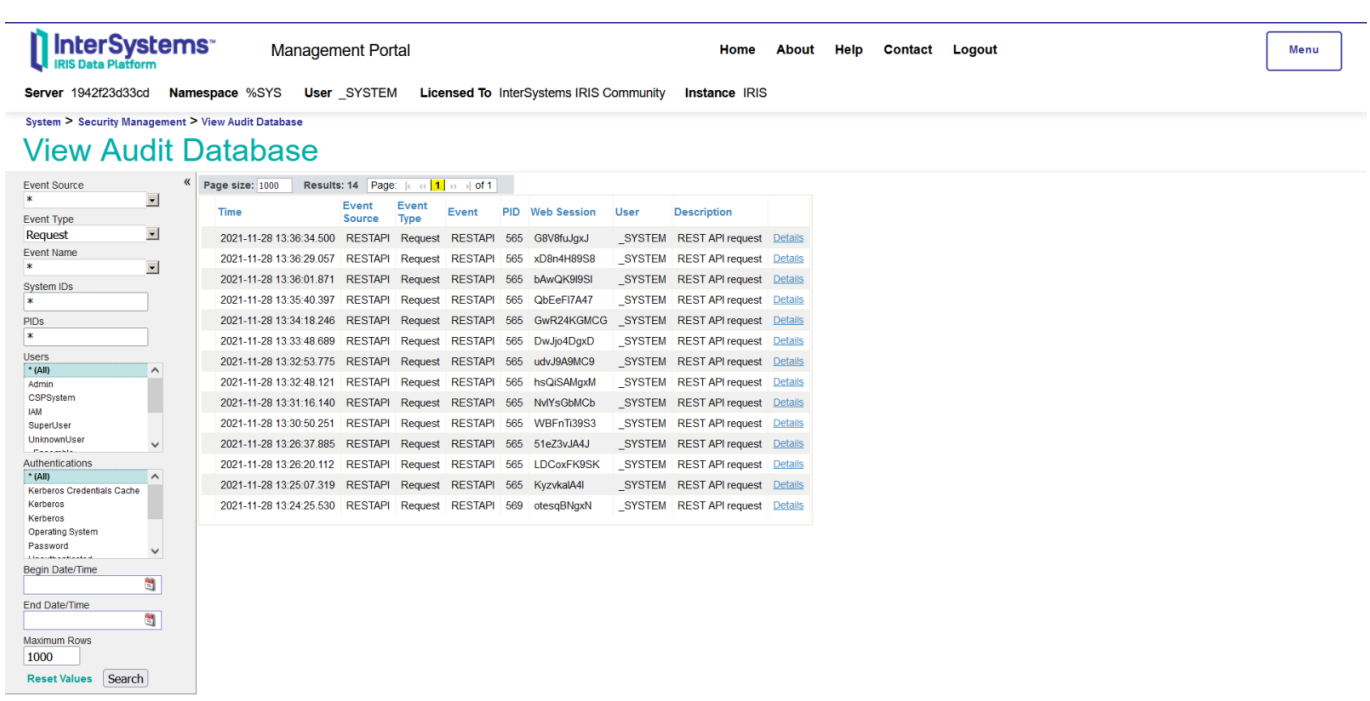

## 14. Clique em Details e veja:

 $\langle$ 

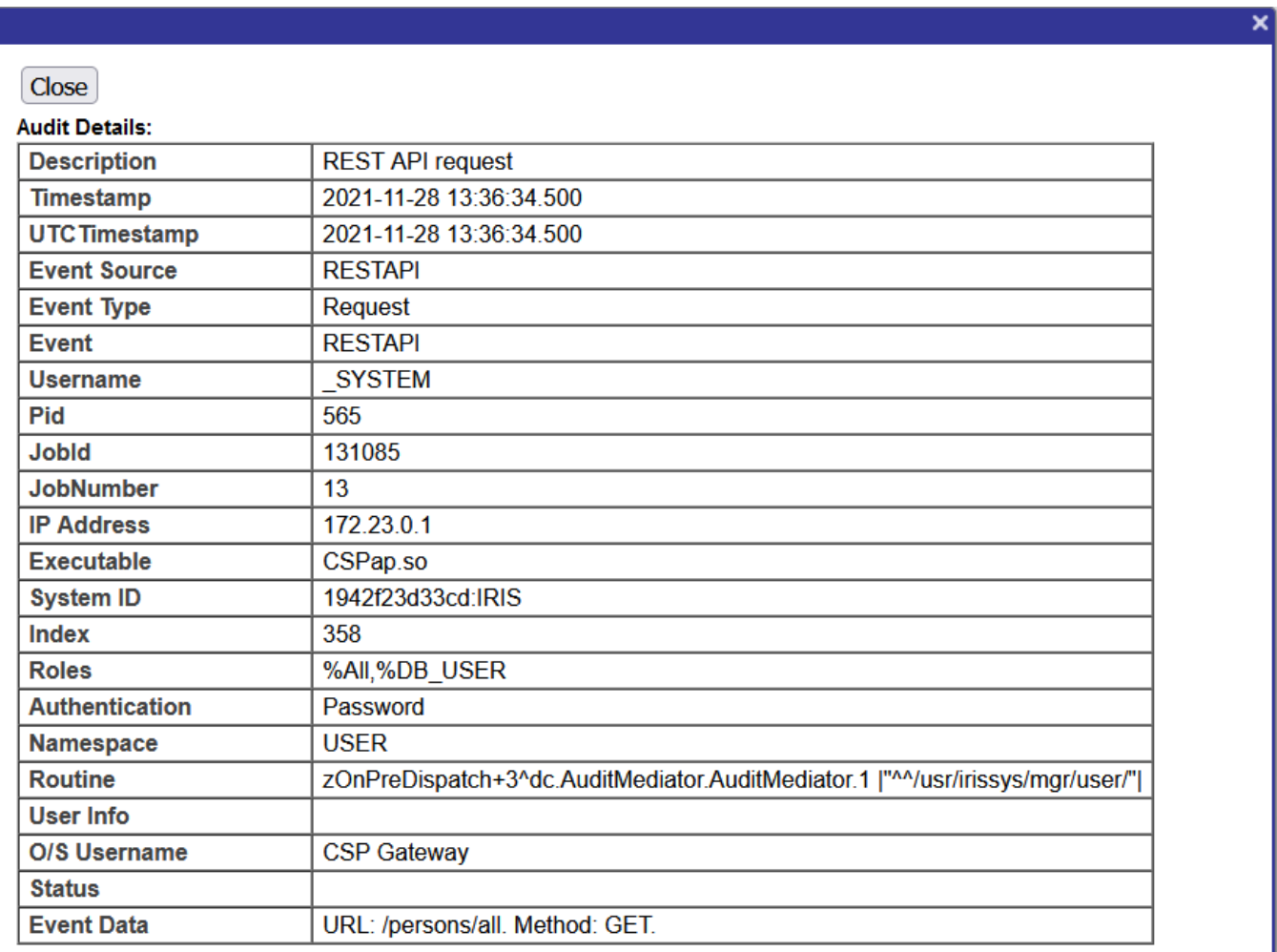

O código fonte responsável por registrar a auditoria é:

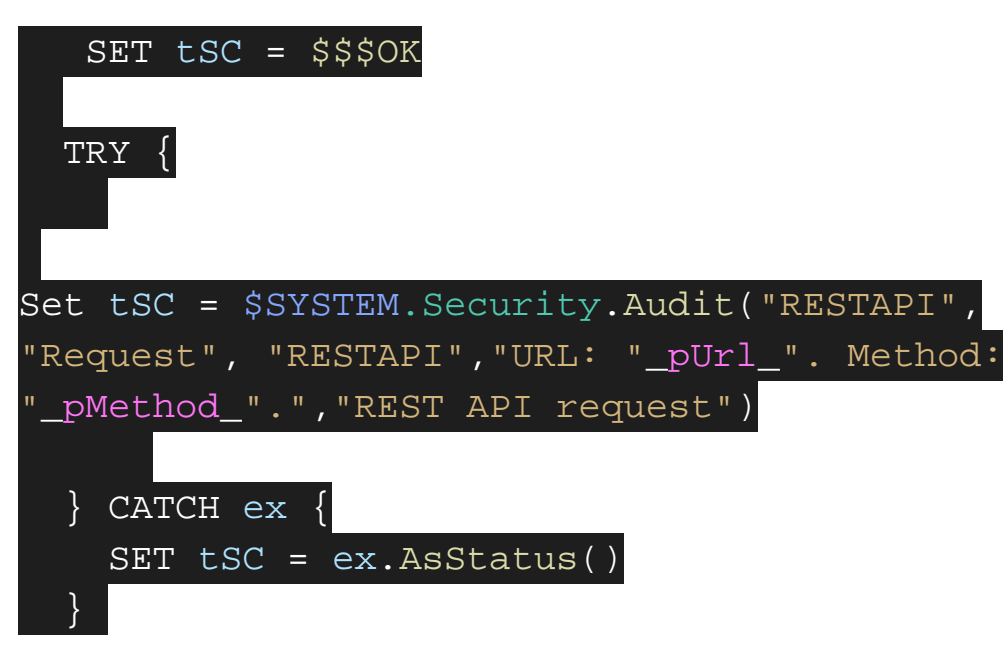

Então, é muito fácil auditar, você deve usar a classe de método \$SYSTEM.Security.Audit(). Veja mais detalhes em: <https://docs.intersystems.com/irislatest/csp/docbook/DocBook.UI.Page.cls?KEY=AAUDIT>.

#Seguranc [a#InterSystems IRIS](https://pt.community.intersystems.com/tags/intersystems-iris) [Confira o aplicativo relacionado no InterSystems Open Exchange](https://openexchange.intersystems.com/package/Audit-Mediator)

URL de origem: https://pt.community.intersystems.com/post/aproveitando-o-banco-de-dados-de-auditoria